**Ερώτηση:** Πώς μπορώ να εκτυπώσω το Fax μέσα από το σύστημα

Το Fax μπορούμε να το παράγουμε μέσα από το Σύστημα Διαχείρισης Αιτημάτων με τον εξής τρόπο:

Πηγαίνουμε στη σελίδα "ΔΙΑΧΕΙΡΙΣΗ ΑΙΤΗΜΑΤΩΝ" εκεί θα βρούμε το αίτημα μας σύμφωνα με το Α/Α, τον τίτλο του αιτήματος κλπ. (όπως φαίνεται στην παρακάτω εικόνα)

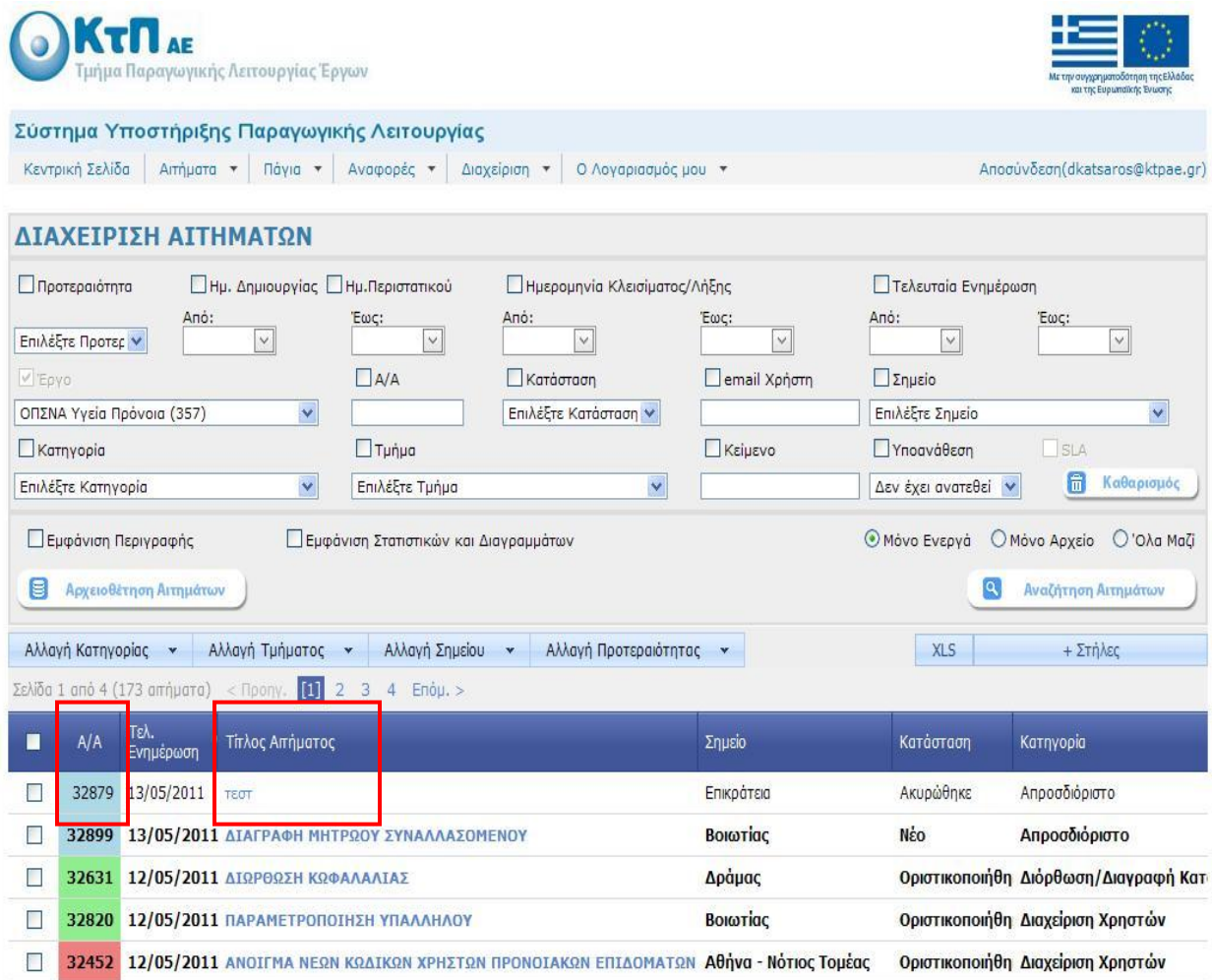

Πατάμε πάνω στον τίτλο του αιτήματος μας και μας εμφανίζεται εκ νέου το αίτημά μας

Όταν εμφανιστεί το αίτημα μας πατάμε στο tab "Εκτύπωση Fax" όπως φαίνεται στην παρακάτω εικόνα

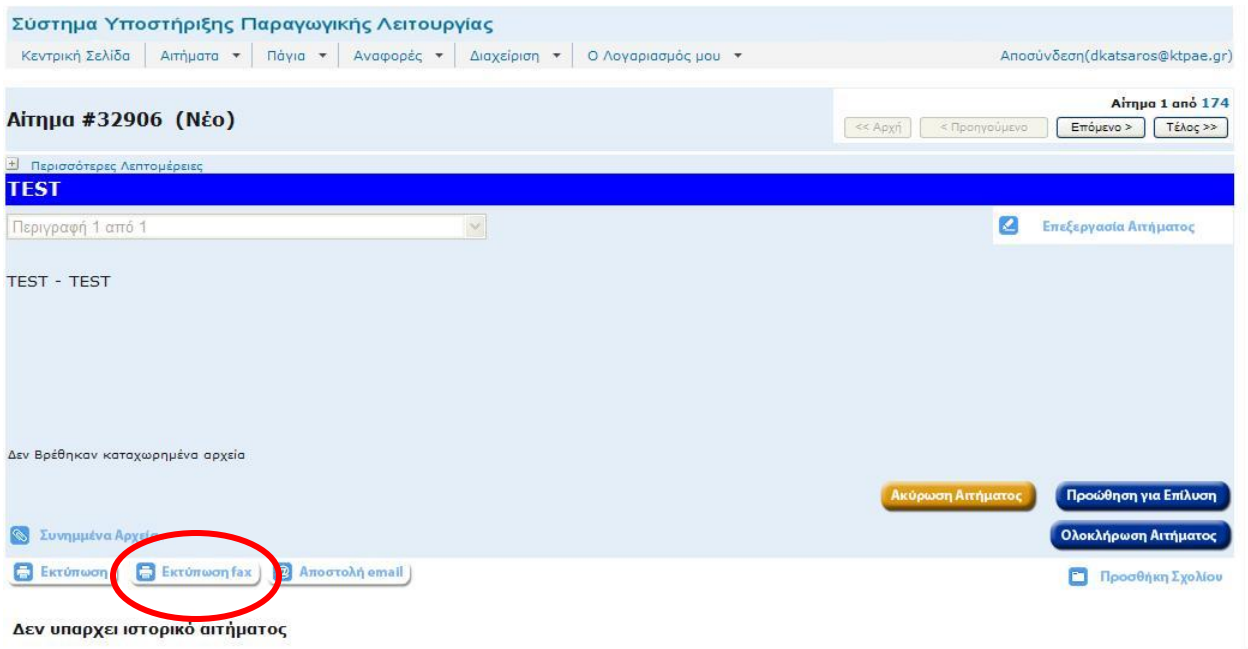

Πατώντας το εκτύπωση Fax θα εμφανιστεί το αίτημα μας και το εικονίδιο που μπορούμε να το εκτυπώσουμε. Το έντυπο έχει όλη την πληροφορία που χρειαζόμαστε καθώς και το κατάλληλο πεδίο να το υπογράψει ο **Διευθυντής του Φορέα** όπως φαίνεται και στην εικόνα. Επίσης υπάρχουν και οι αριθμοί Fax που πρέπει να σταλεί στην ΚτΠ Α.Ε

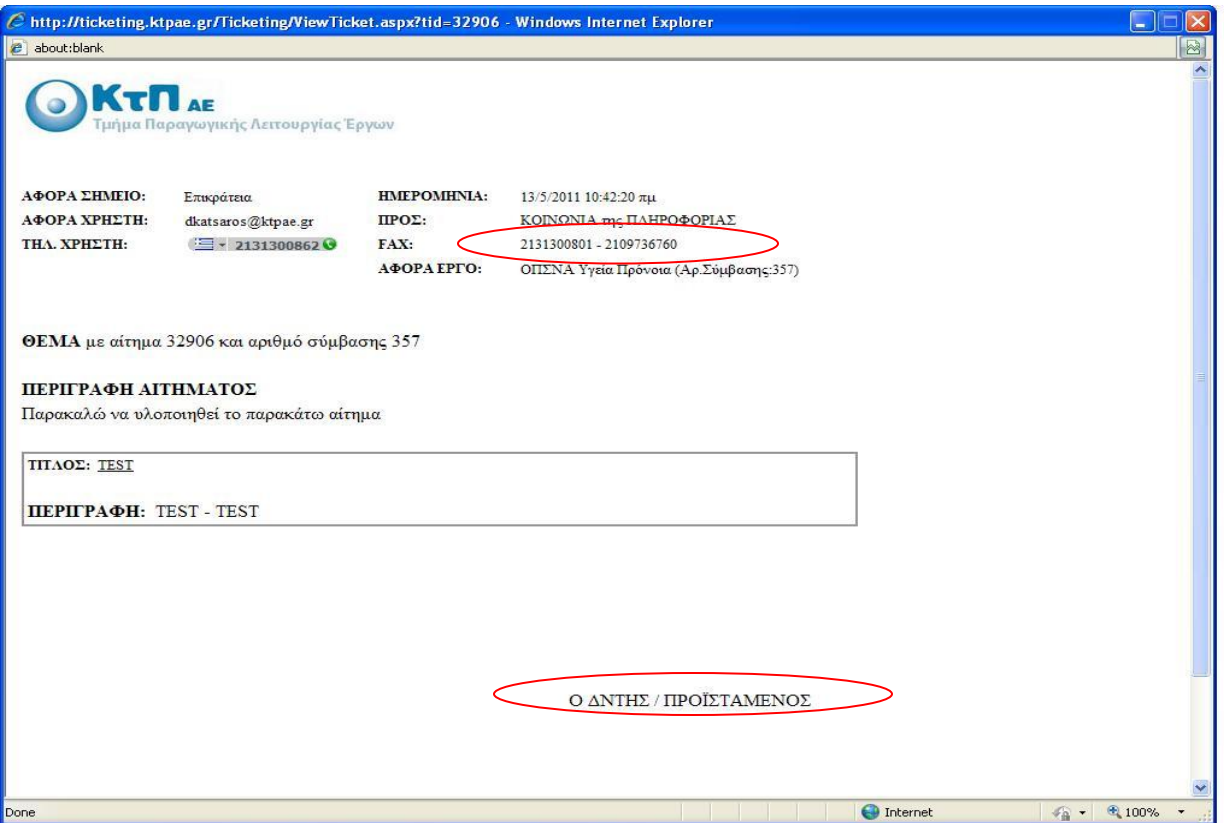

Προσοχή! Σε περίπτωση που δεν δείτε την παραπάνω εικόνα θα πρέπει να κάνετε τις κατάλληλες ρυθμίσεις στον internet explorer ---- > εργαλεία ---- > ρυθμίσεις αναδυομένων παραθύρων και επαναλαμβάνω τη διαδικασία, ώστε να εμφανιστεί η σελίδα.